**Freedom of Information** PHILIPPINES

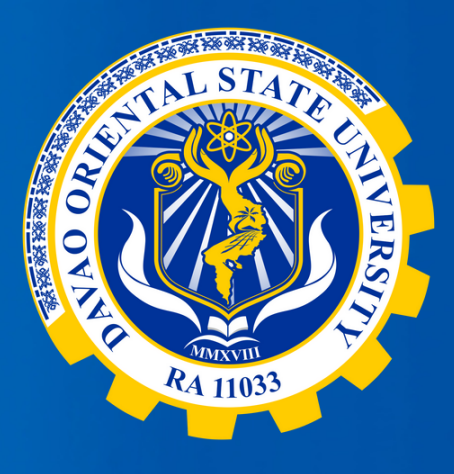

## **Davao Oriental State University's Freedom of Information (FOI) One-page Manual**

Be **Informed.** Be **Engaged.** Know your government better.

## **FOI Decision Maker Receiving Office**

**Contact Number**

Electronic **Mode of Request** Standard STEP 1 **Print a copy of the FOI request** Go to **www.foi.gov.ph** to your **form available at DOrSU FOI WWW** browser's home address. **Receiving office** STEP 2 Click the **Sign-Up Button and** 8= provide all the required fields. Attach a valid ID to create an account. **REQUESTING PARTY** STEP 3 **Submits FOI**

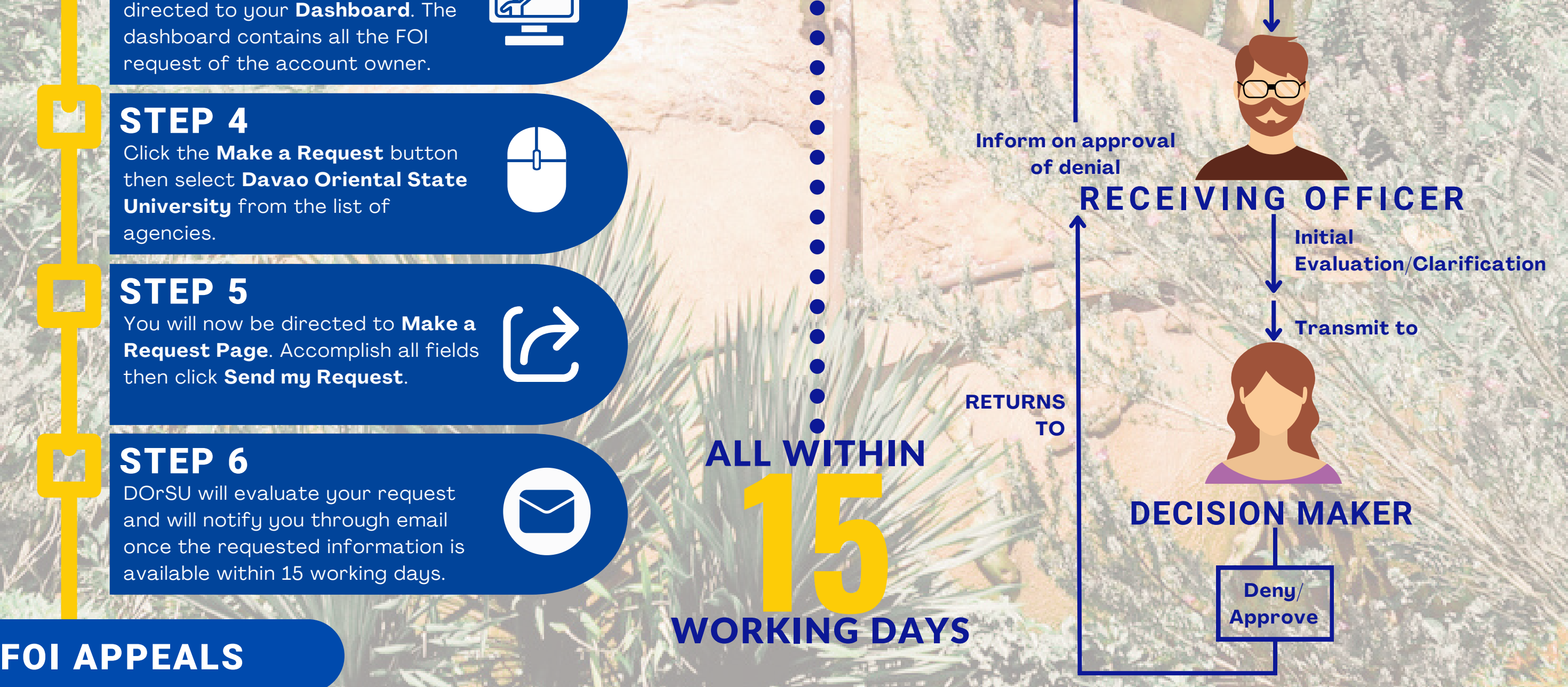

Should you find the response to your FOI request unsatisfactory, you may seek an internal review by submitting a written request to foi\_ro@dorsu.edu.ph. The request must include the reasons for your dissatisfaction and should be submitted within 15 calendar days from the receipt of the initial FOI response. Our internal review process will be concluded within 30 calendar days from the date of receiving your appeal, and the outcome will be communicated promptly thereafter.

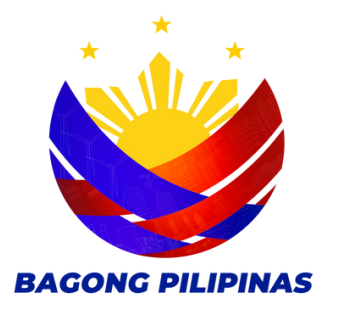

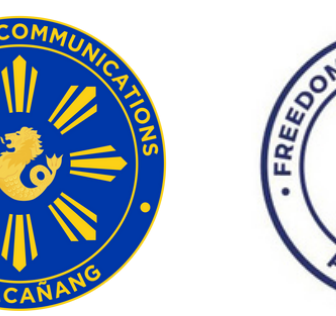

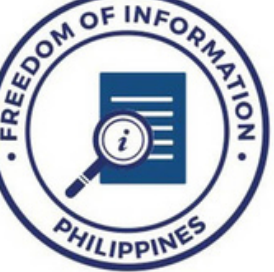

 $_{\odot}$ EI

Once logged in, you will be

**FOI Receiving Officer : MS. VIVIAN C. LABASANO**, Records Officer III **: DR. ROY M. PADILLA,** Vice President for Administration and Finance : **University Records Office**, Davao Oriental State University Main Campus Guang-guang, Dahican, City of Mati 8200 Davao Oriental, Philippines

**HOW TO REQUEST INFORMATION THROUGH FOI : (087) 3883 - 195 FOI email: foi\_ro@dorsu.edu.ph**

**request form to**